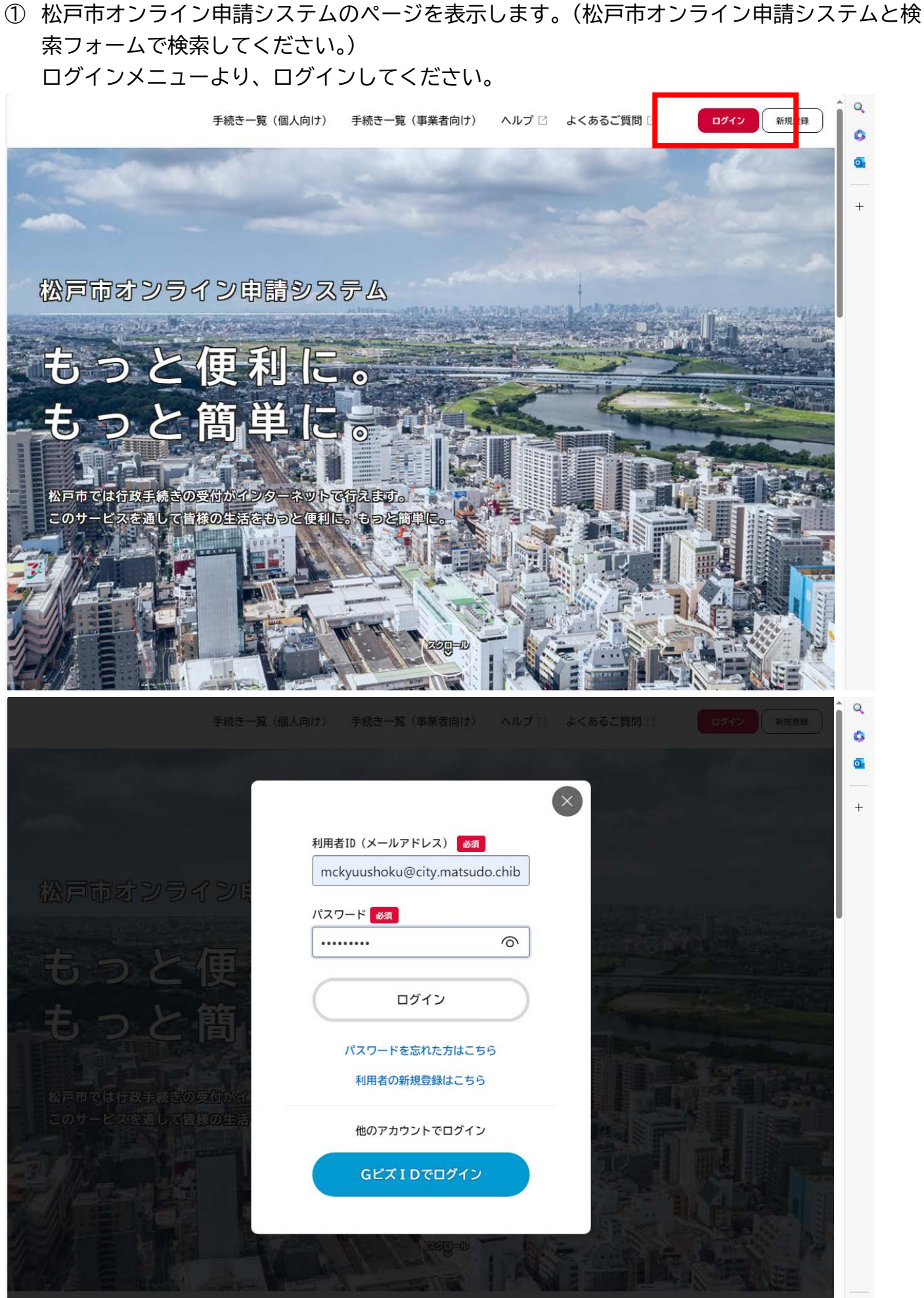

## ログイン後、ページ中段にマイページがあります。

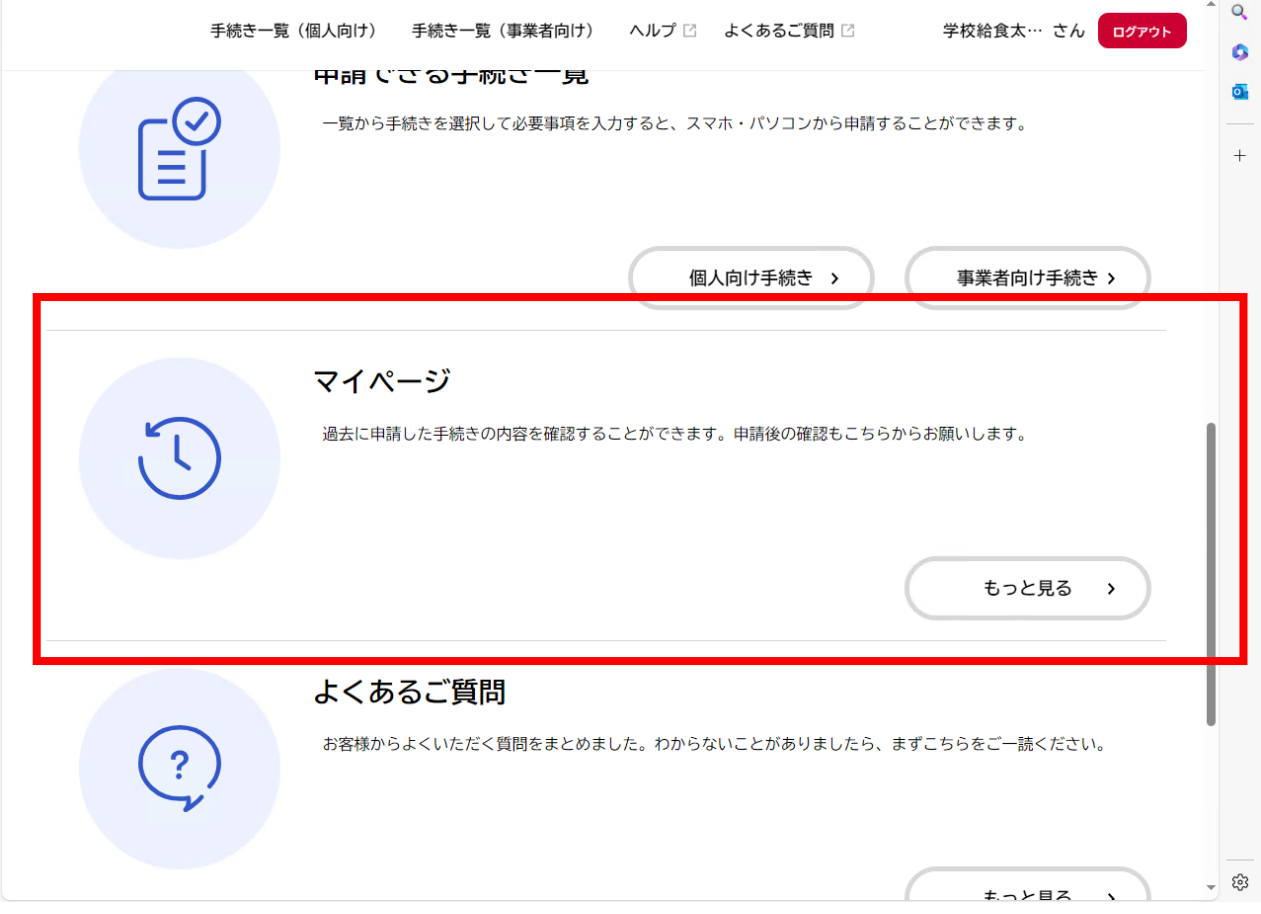

## マイページを表示したら、申請履歴一覧より過去に申請した内容が確認できます。

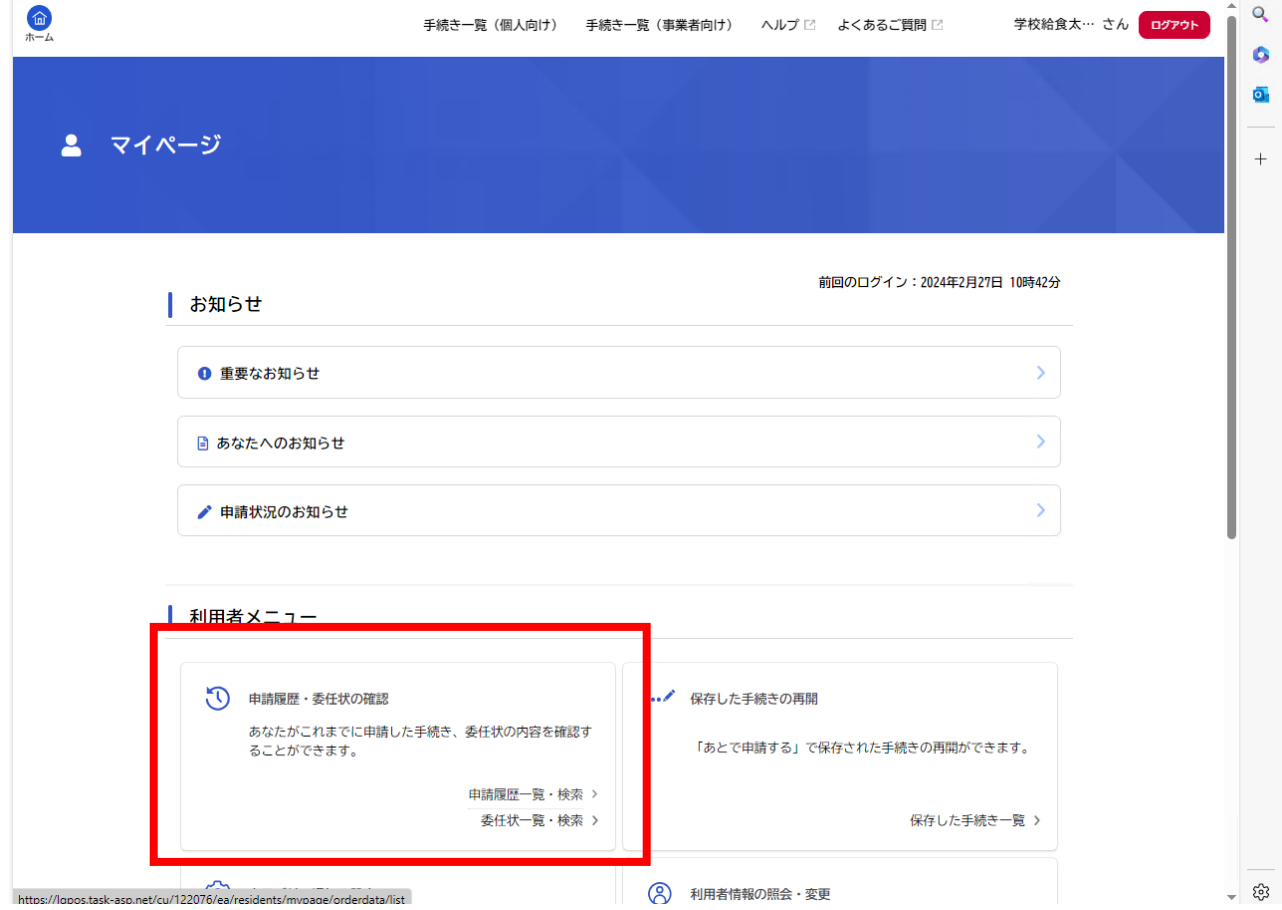

④ 申請をしていて、手続き完了(無償化が決定)されている場合は、下記のような表示がありま す。申請内容に変更がある場合は、変更申請のフォームより申請ください。

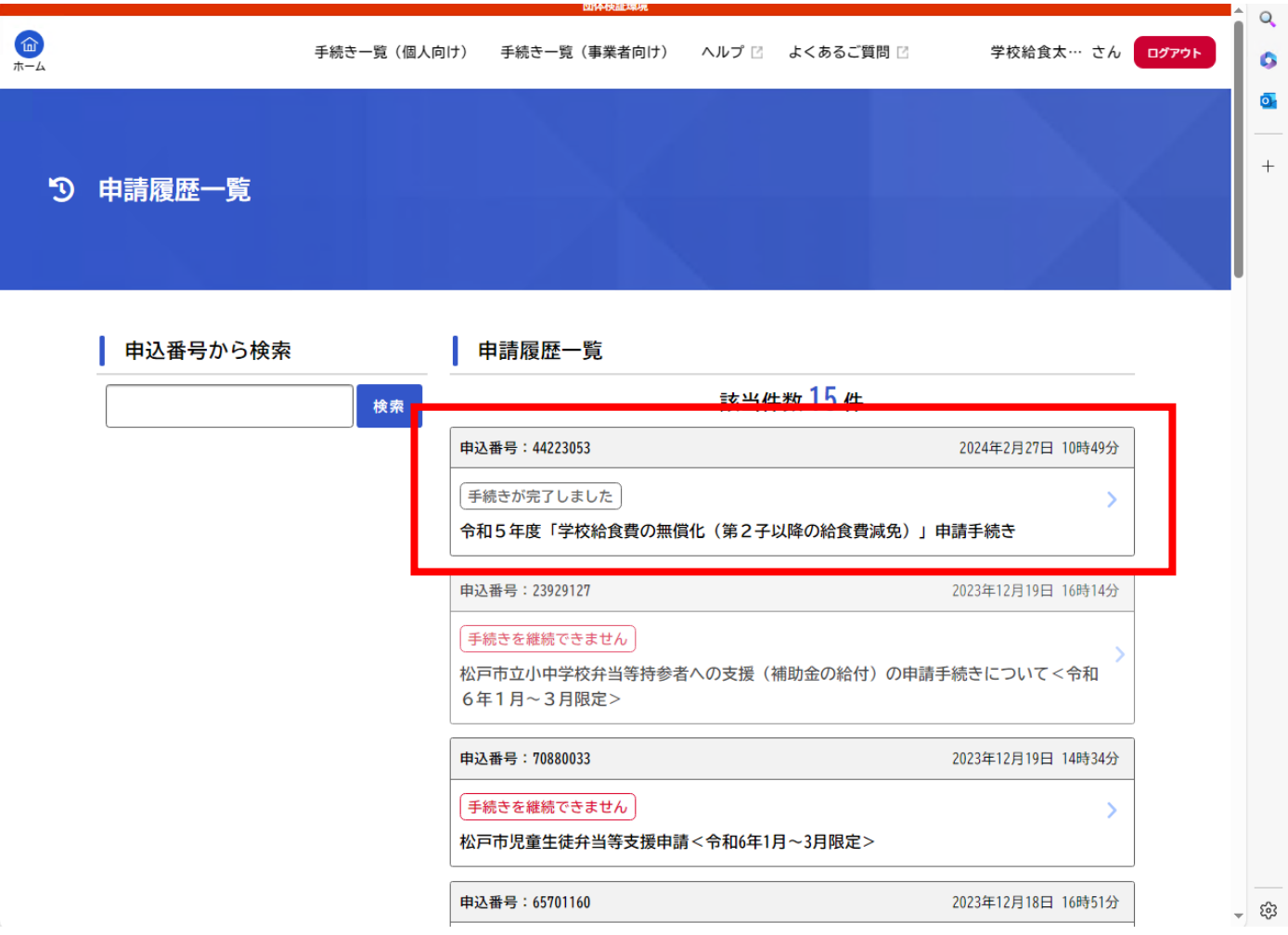

※無償化の支援(減免)が取消となっている場合は、申請のステータスは「手続き完了」となって いますが、新規申請より申請してください。